Witold Wrotek

# VBA dla Excela 2013 PL 200 praktycznych przykładów

Programowanie arkuszy kalkulacyjnych Excela w VBA? To nic trudnego!

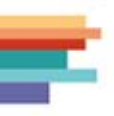

Poznaj jezyk VBA i jego zastosowania w Excelu Naucz się tworzyć programy automatyzujące pracę Odkryj, jak komunikować się z użytkownikiem

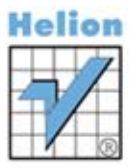

Wszelkie prawa zastrzeżone. Nieautoryzowane rozpowszechnianie całości lub fragmentu niniejszej publikacji w jakiejkolwiek postaci jest zabronione. Wykonywanie kopii metodą kserograficzną, fotograficzną, a także kopiowanie książki na nośniku filmowym, magnetycznym lub innym powoduje naruszenie praw autorskich niniejszej publikacji.

Wszystkie znaki występujące w tekście są zastrzeżonymi znakami firmowymi bądź towarowymi ich właścicieli.

Autor oraz Wydawnictwo HELION dołożyli wszelkich starań, by zawarte w tej książce informacje były kompletne i rzetelne. Nie biorą jednak żadnej odpowiedzialności ani za ich wykorzystanie, ani za związane z tym ewentualne naruszenie praw patentowych lub autorskich. Autor oraz Wydawnictwo HELION nie ponoszą również żadnej odpowiedzialności za ewentualne szkody wynikłe z wykorzystania informacji zawartych w książce.

Redaktor prowadzący: Michał Mrowiec

Projekt okładki: Studio Gravite / Olsztyn Obarek, Pokoński, Pazdrijowski, Zaprucki

Fotografia na okładce została wykorzystana za zgodą Shutterstock.com

Wydawnictwo HELION ul. Kościuszki 1c, 44-100 GLIWICE tel. 32 231 22 19, 32 230 98 63 e-mail: helion@helion.pl WWW: http://helion.pl (księgarnia internetowa, katalog książek)

Drogi Czytelniku! Jeżeli chcesz ocenić tę książkę, zajrzyj pod adres http://helion.pl/user/opinie/vbae13 Możesz tam wpisać swoje uwagi, spostrzeżenia, recenzję.

Kody źródłowe wybranych przykładów dostępne są pod adresem: ftp://ftp.helion.pl/przyklady/vbae13.zip

ISBN: 978-83-246-8245-4

Copyright © Helion 2014

Printed in Poland.

[• Kup książkę](http://helion.pl/rf/vbae13)

• Oceń książkę • Oceń książkę

[• Księgarnia internetowa](http://ebookpoint.pl/r/4CAKF)<br>• Lubię to! » Nasza społeczność • Lubię to! » Nasza społeczność

## Spis treści

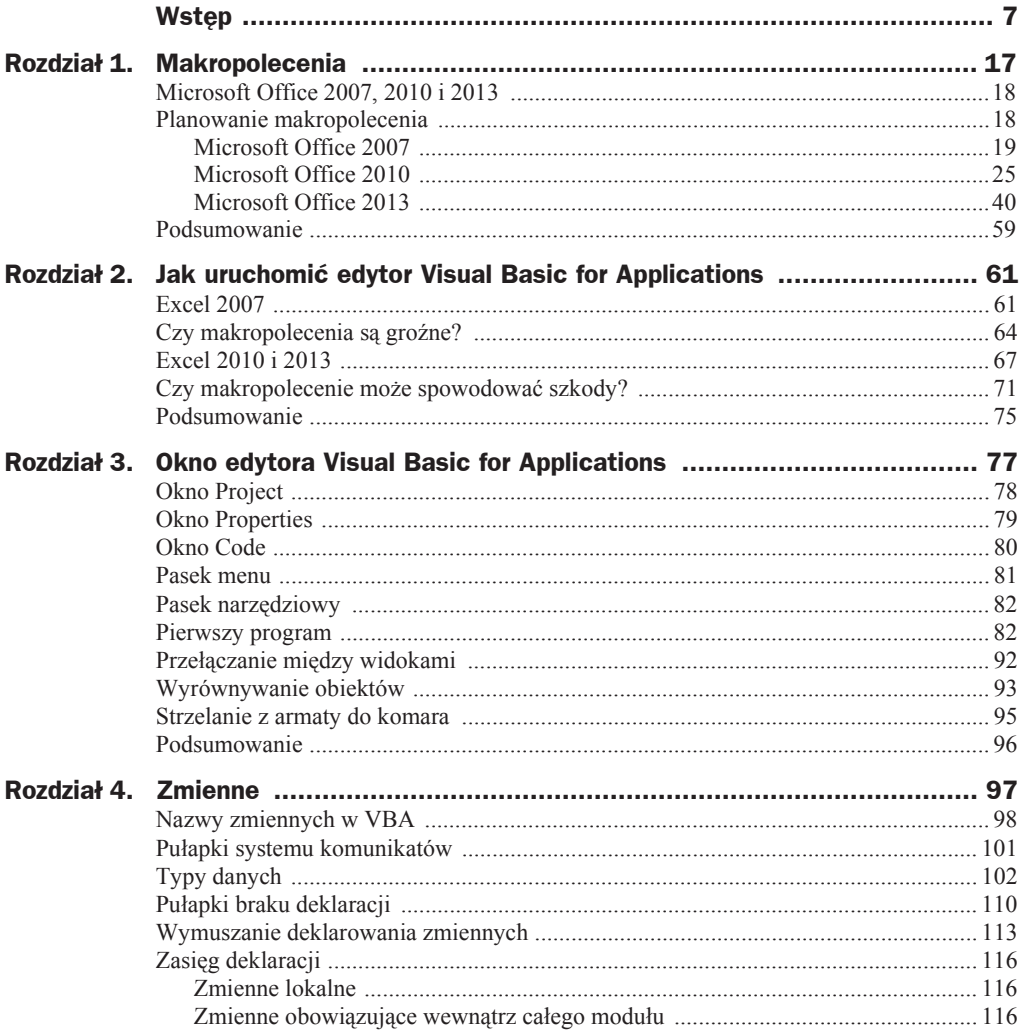

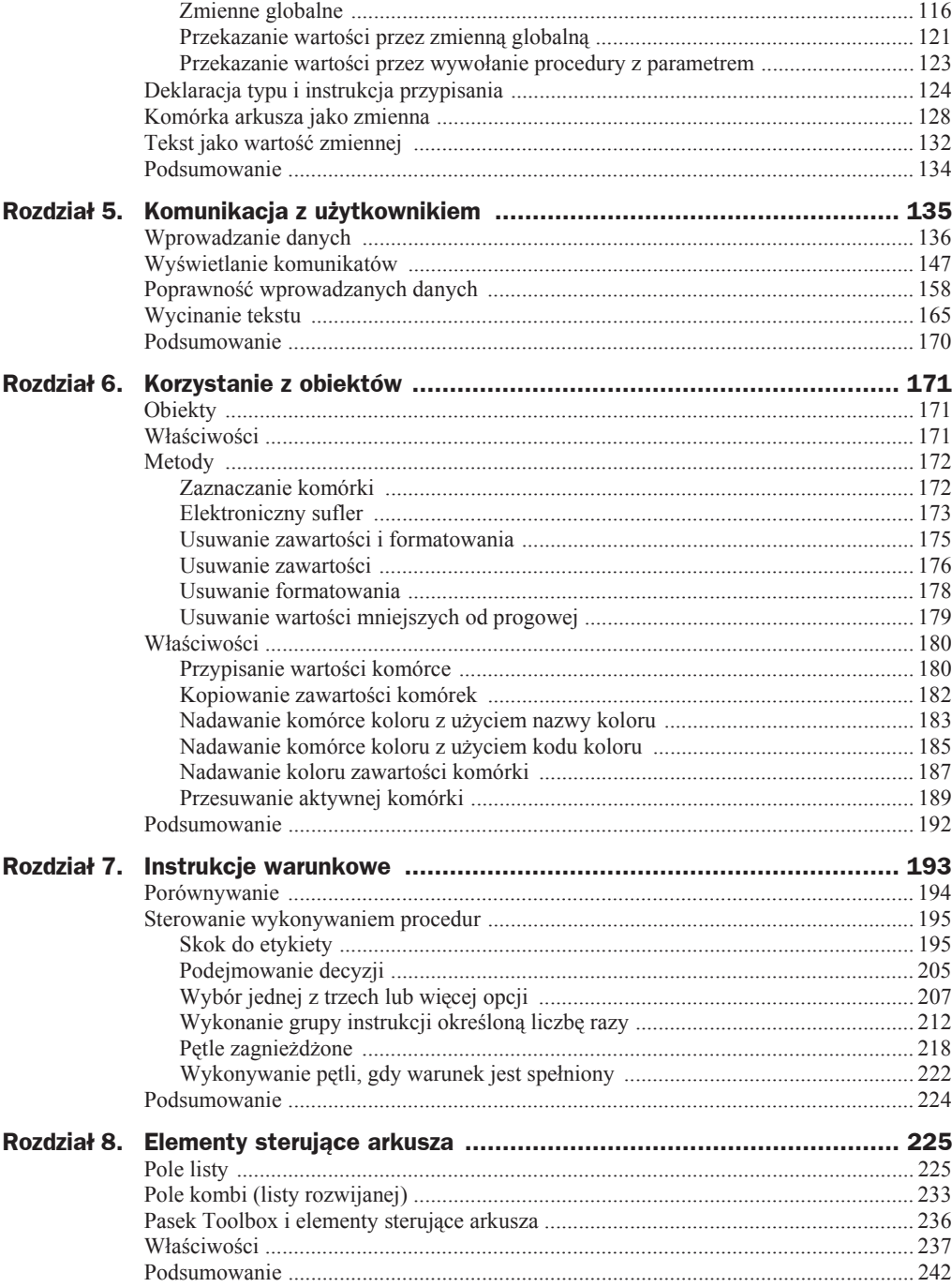

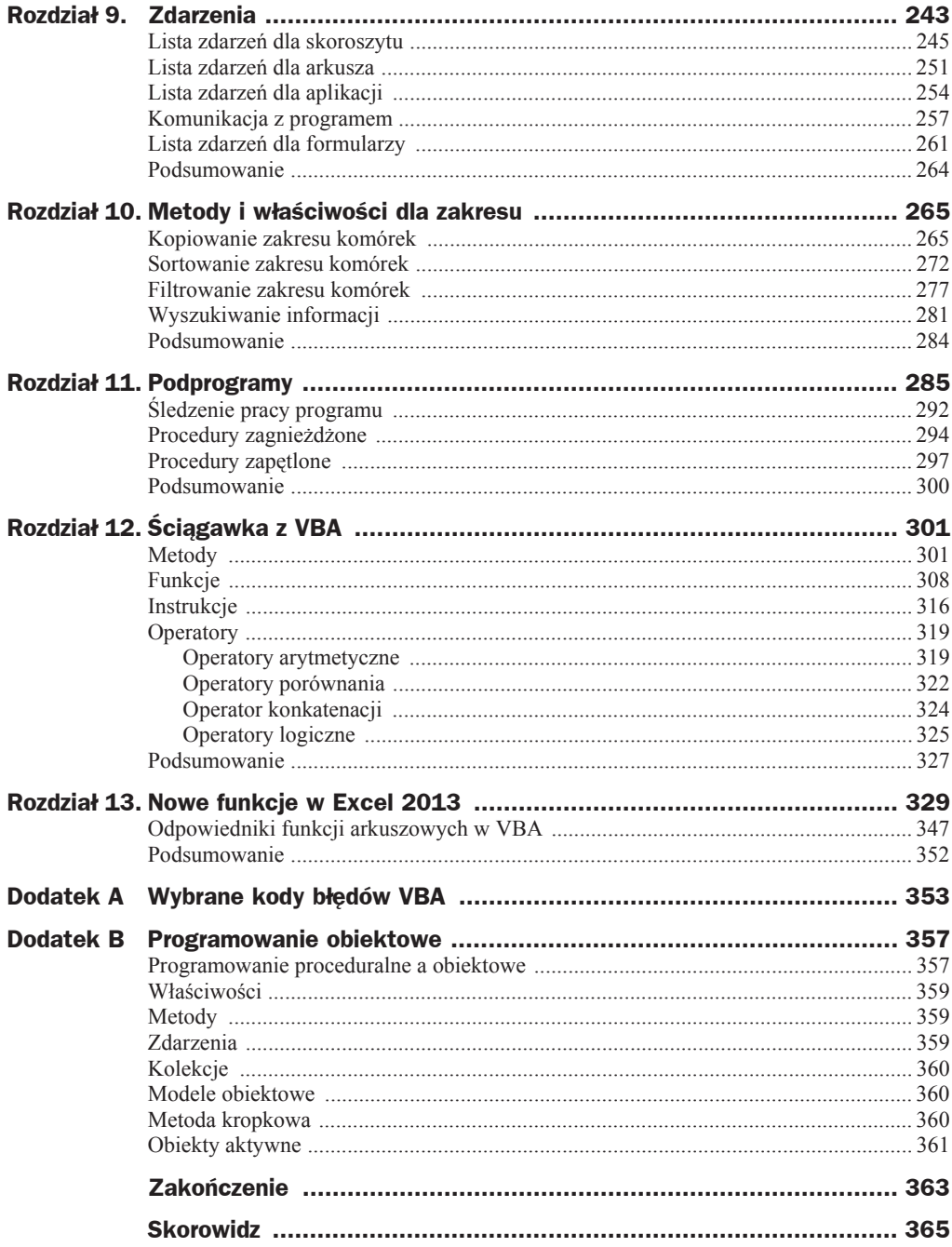

## Rozdział 8 **Elementy sterujące** arkusza

#### **Z tego rozdziaäu dowiesz siö:**

- $\blacklozenge$  Jak utworzyć formularz
- $\blacklozenge$  Jak na formularzu umieszczać obiekty
- $\bullet$  Jak przypisywać właściwości obiektom

Jeżeli wprowadzanie danych odbywa się z klawiatury, może być źródłem błędów. Najczęściej ich przyczyny są dwie.

Pierwszą z nich są literówki. Człowiek może domyślić się, co miał oznaczać dany wyraz. Komputer tego nie zrobi.

Drugą przyczyną błędów są różnice w nazwach tych samych przedmiotów nabywanych w różnych firmach. Jeżeli człowiek nie zastanowi się i utworzy w arkuszu pozycję *UL6400*, choć istnieje już *Układ scalony UL6400*, ten sam fizycznie element będzie istniaá pod dwiema nazwami.

Aby uniknąć takich sytuacji, autor programu nie powinien dawać każdemu użytkownikowi możliwości dopisywania nowych nazw. Powinien jedynie zezwolić na wybieranie nazw spośród dostępnych.

Powyższe rozwiązanie ma dodatkową zaletę. Wybieranie pozycji z listy zajmuje mniej czasu niż wpisywanie ich z klawiatury.

### Pole listy

Uwaga

Pole listy zawiera listę pozycji, które użytkownik może wybrać. Symbolizowane jest ono przez ikonę pokazaną na rysunku 8.1.

#### **Rysunek 8.1.**

*Ikona pola listy*

国

Aby z pola listy wybrać pojedynczy element, wystarczy go kliknąć.

Aby z pola listy wybrać więcej niż jeden element:

- ◆ należy wcisnąć i przytrzymać klawisz *Ctrl*,
- $\bullet$  kliknięciami zaznaczyć obiekty,
- ◆ zwolnić klawisz *Ctrl*.

Pozycje widoczne w polu listy można wstawić na dwa sposoby: określając zakres zawierający pozycje lub posługując się instrukcjami języka VBA.

#### **Przykäad 127.**

Wstaw do projektu pole listy.

- **1.** WyĞwietl okno *Code* (rysunek 4.3).
- **2.** Wybierz polecenie *Insert/UserForm* (rysunek 8.2).

**Rysunek 8.2.** *Menu Insert umoĪliwia wstawienie do projektu formularza*

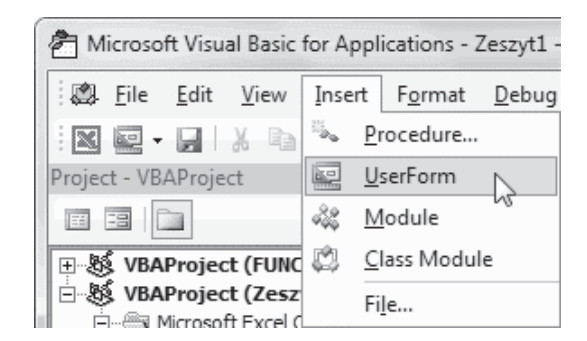

**3.** W pasku *Toolbox* odszukaj ikonę *ListBox* (rysunek 8.3).

#### **Rysunek 8.3.**

*Ikona umoĪliwiająca wstawienie pola listy*

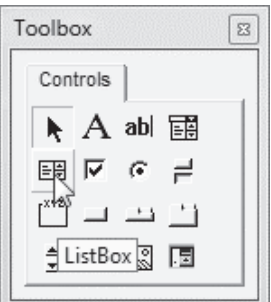

**4.** Przeciągnij ikonę na formularz (rysunek 8.4).

#### **Rysunek 8.4.**

*PoáoĪenie pola listy jest wskazywane przez przerywaną liniĊ*

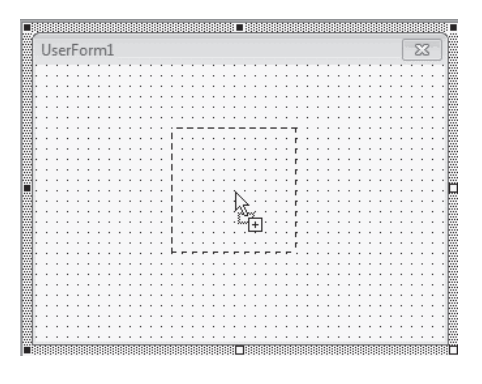

- **5.** Zwolnij lewy przycisk myszy.
- **6.** Na formatce pojawił się nowy obiekt (rysunek 8.5).

#### **Rysunek 8.5.**

*WyróĪniony obszar wskazuje, gdzie bĊdzie siĊ znajdowaáo pole listy*

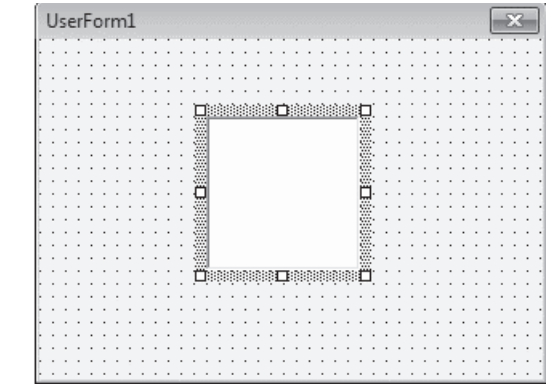

Wskazówka

Jeżeli pasek *Toolbox* jest ukryty, kliknij ikonę *Toolbox* (rysunek 8.6).

#### **Rysunek 8.6.** *Ikona Toolbox*

## colbox

#### **Przykäad 128.**

WyĞwietl kod pola listy.

- **1.** Umieść w projekcie pole listy (patrz przykład 126).
- **2.** Kliknij prawym przyciskiem myszy pole listy.
- **3.** Z podręcznego menu wybierz polecenie *View Code* (rysunek 8.7).

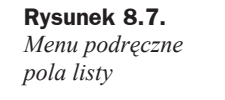

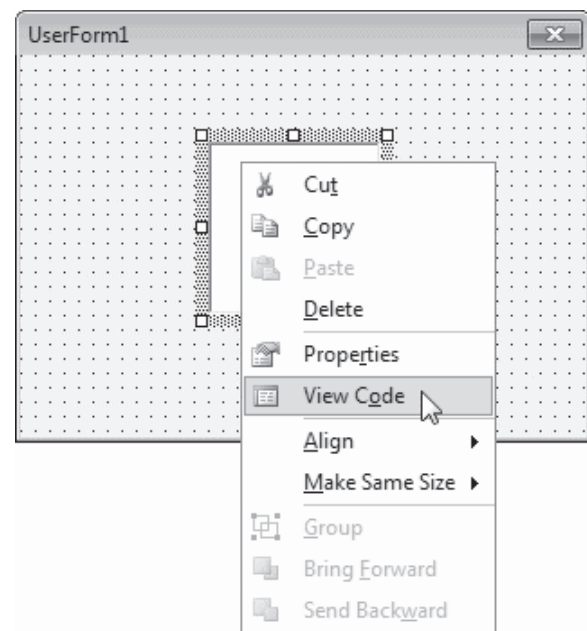

**4.** Wyświetlone zostało okno z kodem odpowiadającym za wyświetlenie pola listy (rysunek 8.8).

#### **Rysunek 8.8.**

*Kod, którego zastosowanie pozwala na wyĞwietlenie pola listy*

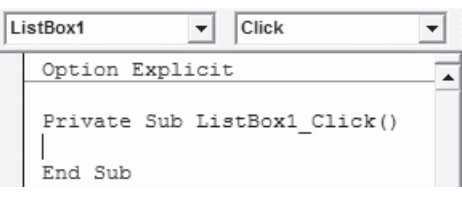

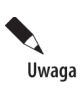

Aby ukryè okno kodu, kliknij przycisk *Close Window* (rysunek 8.9).

**Rysunek 8.9.** *Przycisk, którego klikniĊcie powoduje*  $z$ *akmnięcie okna* 

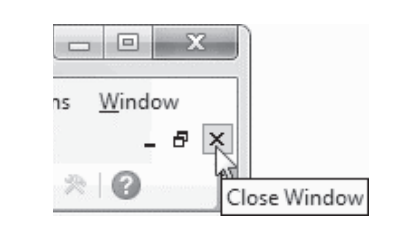

#### **Przykäad 129.**

Napisz program, którego zastosowanie doprowadzi do wyĞwietlenia formularza na ekranie.

- **1.** WyĞwietl okno *Code* (rysunek 4.3).
- **2.** Wpisz z klawiatury kod (rysunek 8.10).

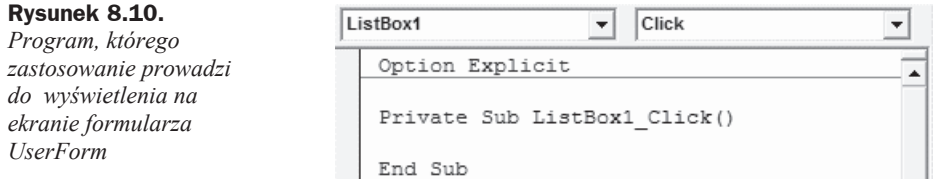

#### **3.** Uruchom program.

**4.** Na ekranie zostaáa wyĞwietlona formatka arkusza (rysunek 8.11).

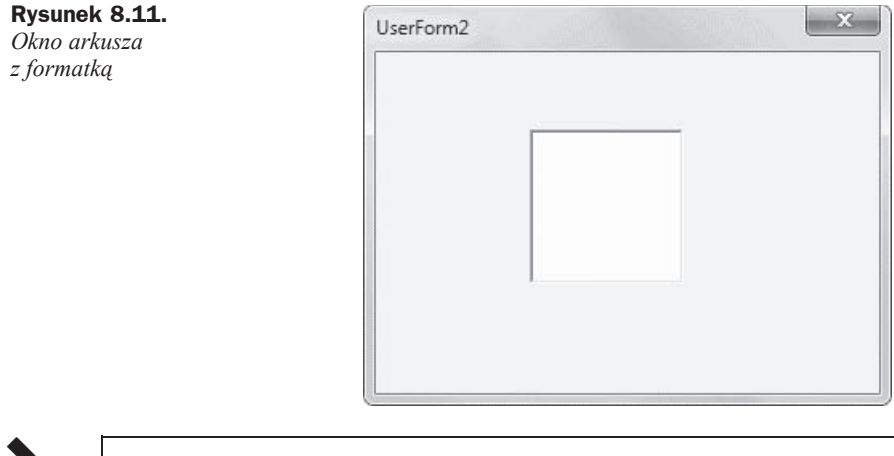

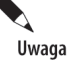

Do zamkniecia formularza należy użyć instrukcji Unload *nazwa formularza*, np. Unload UserForm1.

#### **Przykäad 130.**

Uwaga

Napisz program, którego zastosowanie doprowadzi do wyświetlenia w oknie listy dwóch pozycji: *Sekretariat* i *Sklep*. Pozycje powinny byè wpisane w: kodzie programu i arkuszu kalkulacyjnym.

- **1.** Uruchom arkusz kalkulacyjny Excel.
- **2.** WyĞwietl okno edytora VBA.
- **3.** Wybierz polecenie *Insert/UserForm* (rysunek 8.12).

#### **Rysunek 8.12.**

*Aby wstawiü do programu okno formularza, naleĪy wybraü polecenie Insert/UserForm*

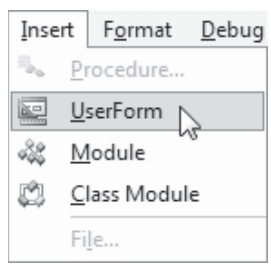

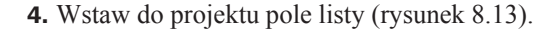

- **Rysunek 8.13.** Toolbox  $\boldsymbol{\Xi}$ UserForm1  $-x$ *Pole listy moĪna* Controls  $po$ *kliknięciu*  $A$  abl 丽 k *ikony ListBox* 国 ∣⊽  $\epsilon$ ≓ I. ListBox 围
	- **5.** Umieść kursor w miejscu, w którym ma się znaleźć narożnik pola listy.
	- **6.** Przeciągnij kursor do miejsca, w którym ma się znaleźć przeciwległy narożnik pola listy (rysunek 8.14).

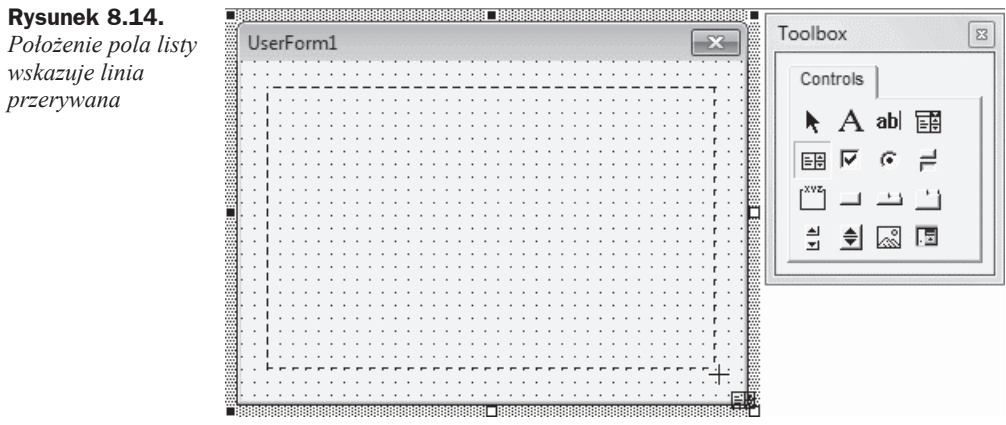

- **7.** Na formularzu pojawiło się pole listy (rysunek 8.15).
- **8.** WyĞwietl arkusz Excel.
- **9.** W komórce *A1* wpisz Sekretariat (rysunek 8.16).
- **10.** W komórce *A2* wpisz Sklep.
- **11.** WyĞwietl okno edytora VBA.
- **12.** Sprawdź, czy wybrane jest pole listy (rysunek 8.17). Jeśli nie kliknij je.

*wstawiü*

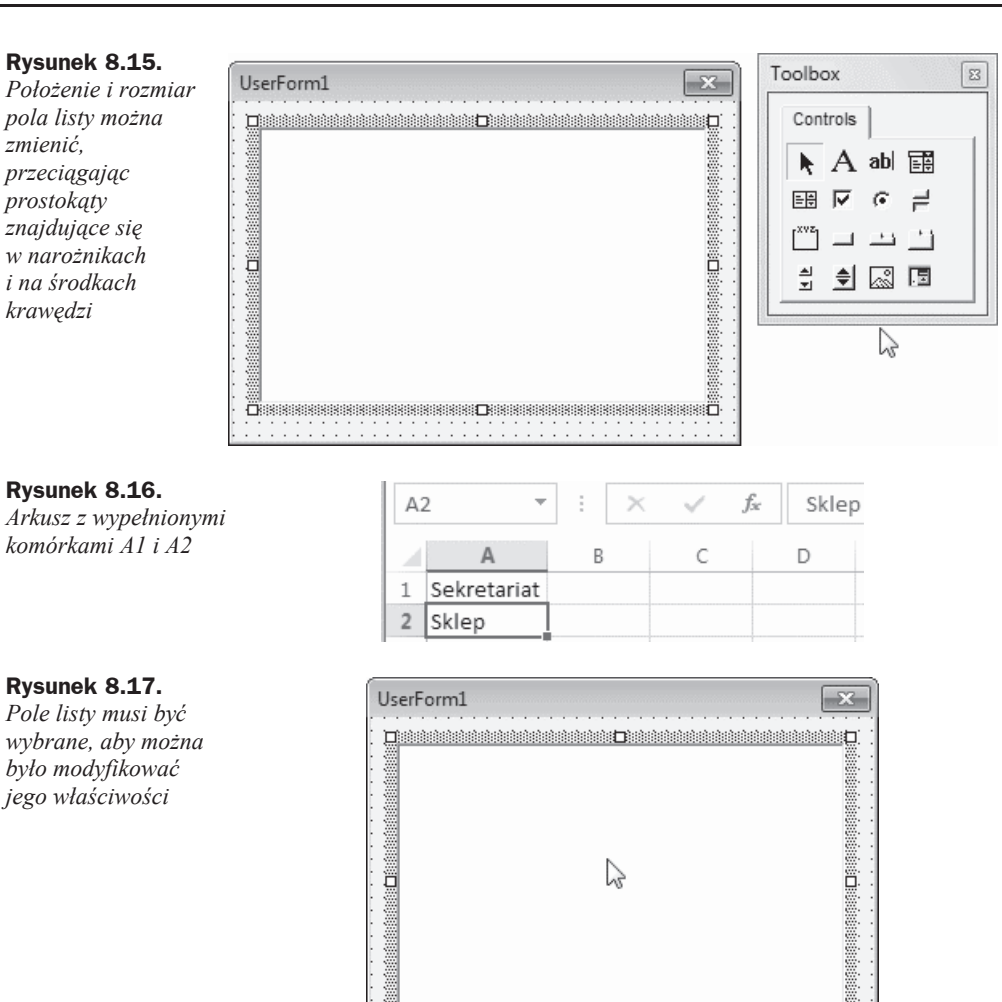

**13.** W oknie *Properties - ListBox1* odszukaj pozycję RowSource (rysunek 8.18).

- 14. Kliknij pole znajdujące się na prawo od etykiety RowSource.
- **15.** Wpisz adres obszaru, w którym znajdują się dane przeznaczone do wyĞwietlenia w polu listy (patrz rysunek 8.19).
- **16.** Uruchom program. Na ekranie został wyświetlony formularz z polem listy (rysunek 8.20).

#### **Rysunek 8.18.**

*Tekst wpisany w arkuszu kalkulacyjnym*

*w polu listy*

*Pole, w które moĪna wpisaü adres obszaru zawierającego dane do wyĞwietlenia w polu listy*

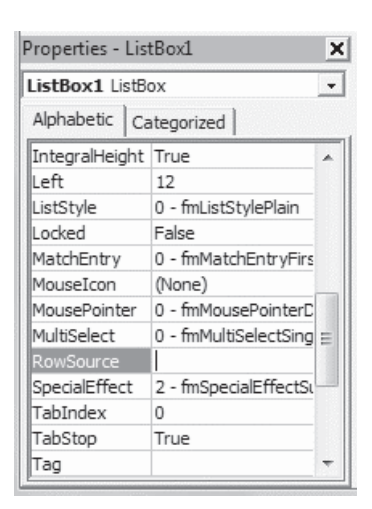

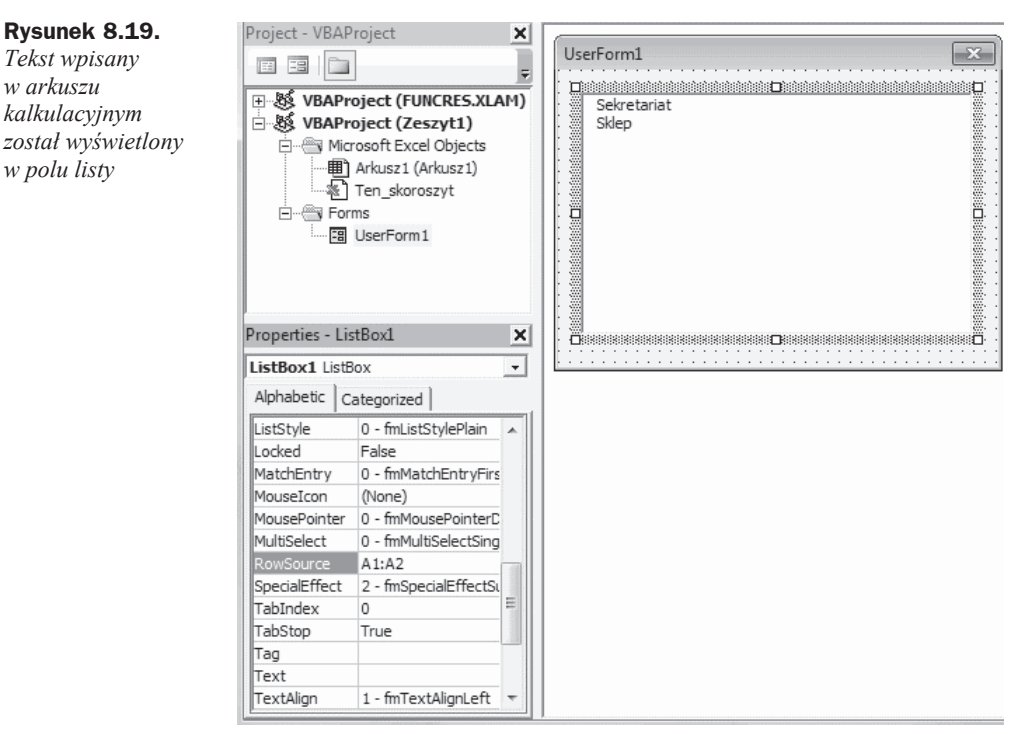

**18.** Zamknij okno formularza.

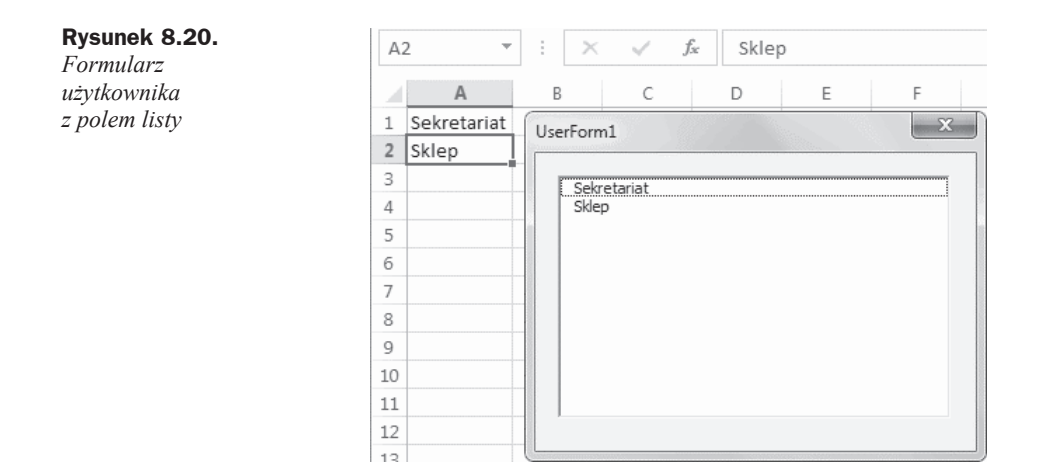

## Pole kombi (listy rozwijanej)

Pole kombi zawiera listę pozycji rozwijaną do dołu. Gdy jest ona zwinięta, widoczna jest tylko jedna pozycja. Na prawo od niej znajduje się czarna strzałka skierowana ku dołowi. Klikniecie strzałki powoduje rozwiniecie listy, z której użytkownik może wybrać element

Pole kombi symbolizowane jest przez ikonę pokazaną na rysunku 8.21.

#### **Rysunek 8.21.**

*Ikona pola kombi*

鬝

Aby z pola kombi wybrać pojedynczy element, wystarczy go kliknąć.

Pozycje widoczne w polu kombi można wstawiać na dwa sposoby: określając zakres zawierający pozycje lub posługując się instrukcjami języka VBA.

#### **Przykäad 131.**

Napisz program, którego zastosowanie doprowadzi do wyĞwietlenia w polu kombi dwóch pozycji: *Sekretariat* i *Sklep*. Pozycje powinny byü wpisane w arkuszu kalkulacyjnym.

**1.** WyĞwietl arkusz Excel.

**2.** W komórkach od *A1* do *A2* wpisz Sekretariat, Sklep (rysunek 8.22).

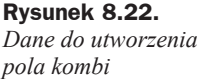

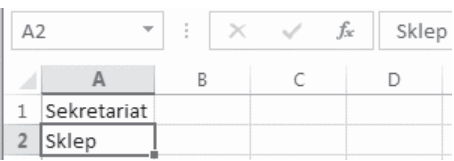

- **3.** Załaduj edytor VBA.
- **4.** Wybierz polecenie *Insert/UserForm*.
- **5.** W pasku *Toolbox* odszukaj ikonę pola kombi.
- **6.** Przeciągnij ikonę pola kombi na formatkę (rysunek 8.23).

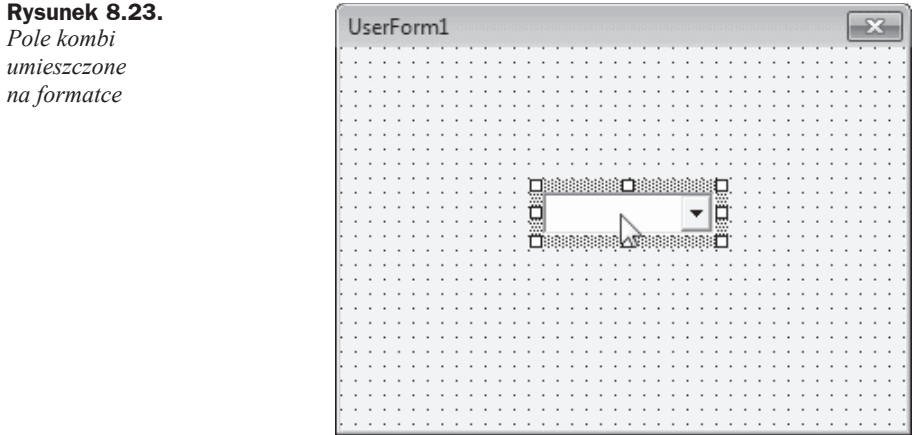

**7.** W ikonie *Properties* wybierz pozycję ComboBox (rysunek 8.24).

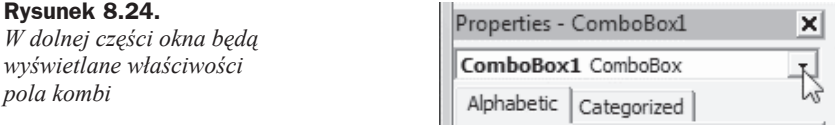

- **8.** Kliknij kartę *Alphabetic*. Właściwości zostały uporządkowane w kolejności alfabetycznej.
- 9. W komórce znajdującej się na prawo od komórki oznaczonej jako RowSource wpisz zakres komórek arkusza, w których znajdują się dane do umieszczenia w polu kombi (rysunek 8.25).
- **10.** W formularzu zostały wyświetlone pozycje pola kombi (rysunek 8.26).
- **11.** Naciśnij klawisz *F7*. Wyświetlone zostało okno kodu.
- **12.** Wpisz z klawiatury kod procedury przykład130() (rysunek 8.27).
- **13.** Uruchom program, naciskając klawisz *F5*.
- **14.** Wyświetlone zostało okno formularza z polem kombi (rysunek 8.28).

#### **Rysunek 8.25.**

*Parametr RowSource okreĞla zakres komórek arkusza wyĞwietlanych w polu kombi*

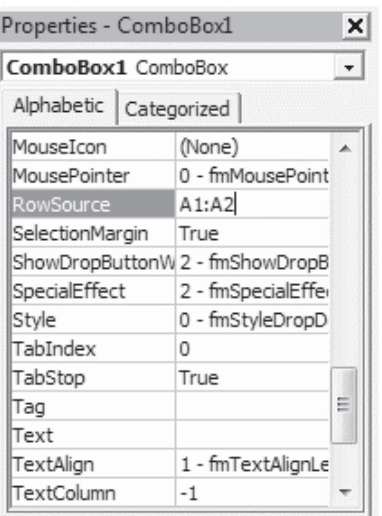

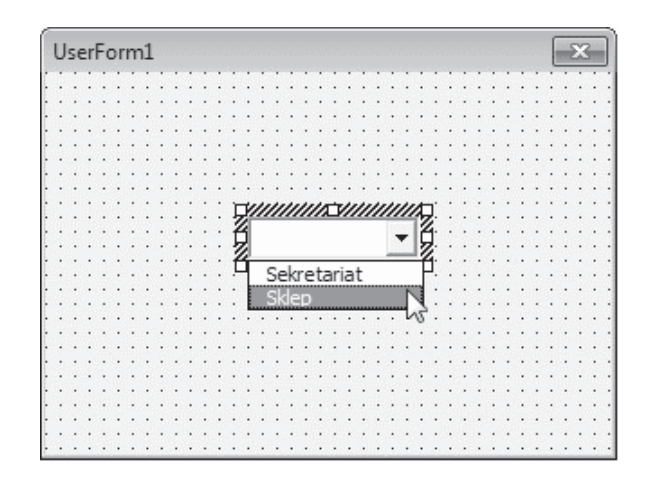

#### *wczytanymi*

**Rysunek 8.26.** *Pole kombi z pozycjami*

*ze wskazanego zakresu arkusza*

#### **Rysunek 8.27.**

*Nad kreską pierwszą od góry widoczny jest kod procedury, której zastosowanie prowadzi do wyĞwietlenia formularza*

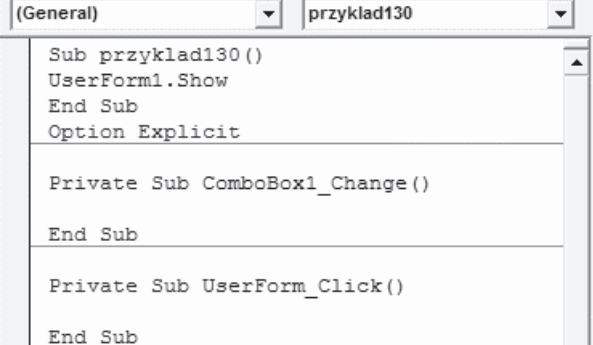

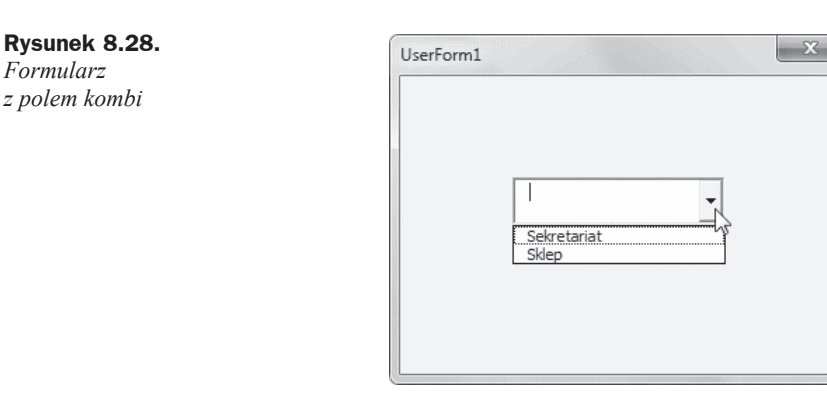

## Pasek Toolbox i elementy sterujące arkusza

Z przykładów opisanych w tym rozdziale wynika, że sposób postępowania w celu umieszczenia elementu na formatce jest podobny w wielu przypadkach. Nie zależy on w znacznym stopniu od typu elementu. Największą trudność może sprawić początkującemu programiĞcie odszukanie odpowiedniej ikony na pasku *Toolbox*. W pokonaniu tej trudności pomocna może być tabela 8.1. Pokazano w niej, jaki element pojawi się na formatce po przeciągnieciu na nią ikony z paska *Toolbox*.

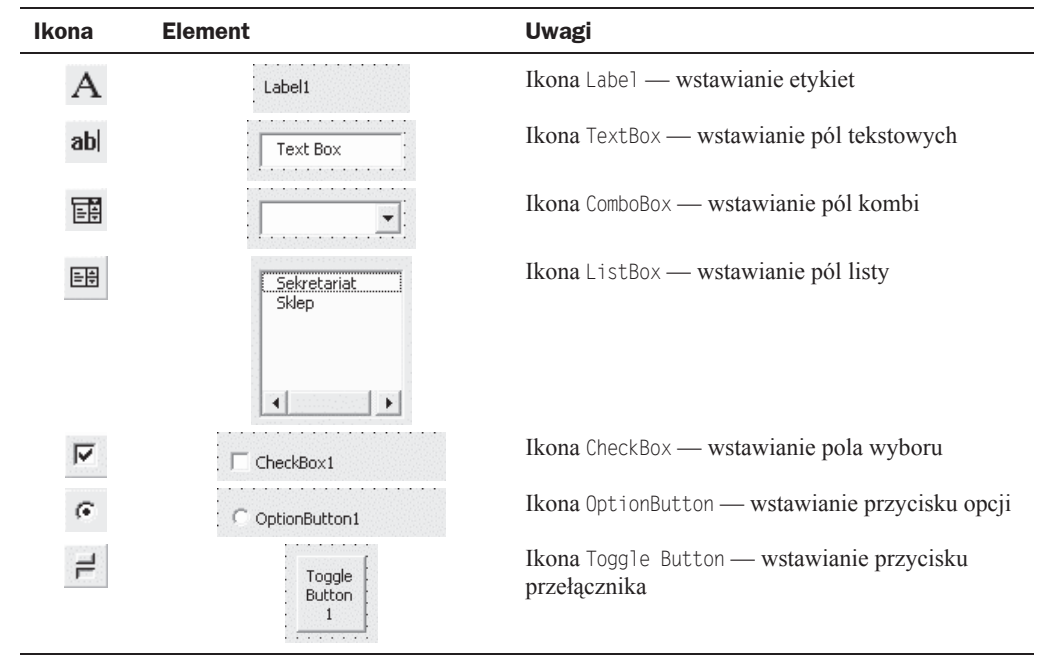

**Tabela 8.1.** *Ikony paska Toolbox i odpowiadające im elementy*

*Formularz*

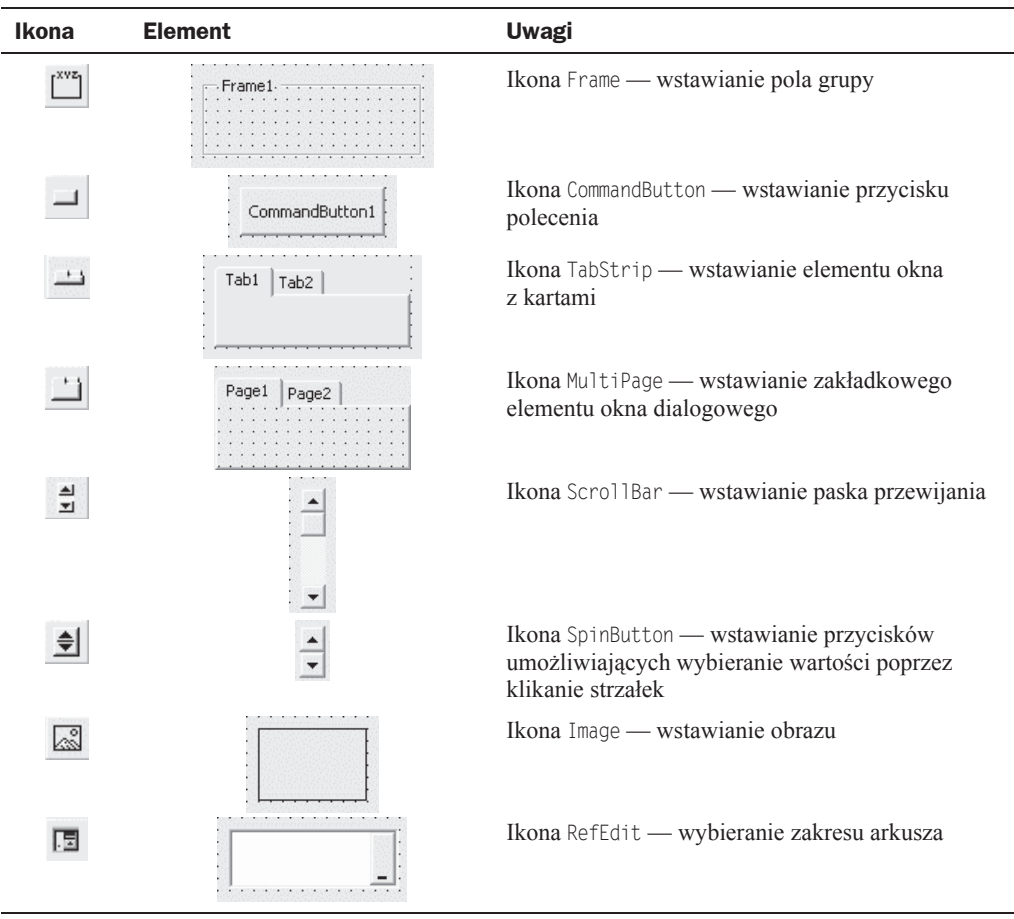

**Tabela 8.1.** *Ikony paska Toolbox i odpowiadające im elementy (ciąg dalszy)*

#### Właściwości

Umieszczenie na formatce elementu sterującego to dopiero początek pracy związanej z umożliwieniem komunikowania się z programem. Elementowi sterującemu należy przypisać wartości, które będzie można wybierać za jego pośrednictwem, określić czcionkę używaną do opisów, kolory tła i obramowania, domyślną wartość itd. Właściwości elementu można zdefiniować za pośrednictwem okna *Properties*. Okno wyświetlane jest po lewej stronie okna edytora VBA. Pola widoczne w oknie *Properties* są zależne od elementu (rysunek 8.29 i 8.30).

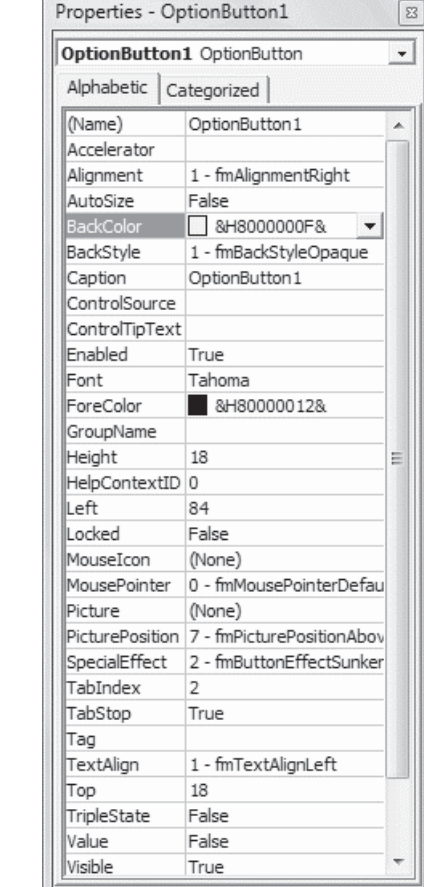

#### Aby zmienić właściwość, wystarczy kliknąć pozycję w oknie *Properties* i wpisać lub wybrać nową. Niektóre właściwości mogą przyjmować tylko skończoną liczbę wartości. Po kliknięciu takiej właściwości wyświetlana jest lista, z której można wybierać właściwości (rysunek 8.31).

Inne właściwości pozwalają np. na wybranie elementu graficznego (rysunek 8.32) lub wpisywanie dowolnych wartości (rysunek 8.33).

Z paska *Toolbox* można wybrać piętnaście kontrolek. Każda z nich ma ponad trzydzieści właściwości. Aby dowiedzieć się, jakie znaczenie ma właściwość, należy skorzystać z okna pomocy.

#### **Przykäad 132.**

Wyświetl informację o właściwości AutoSize kontrolki CommandButton.

- **1.** Uruchom arkusz Excel.
- **2.** WyĞwietl okno edytora VBA.

**Rysunek 8.29.** *Niektóre wáaĞciwoĞci przycisku opcji*

#### **Rysunek 8.30.**

*Niektóre wáaĞciwoĞci przycisku polecenia*

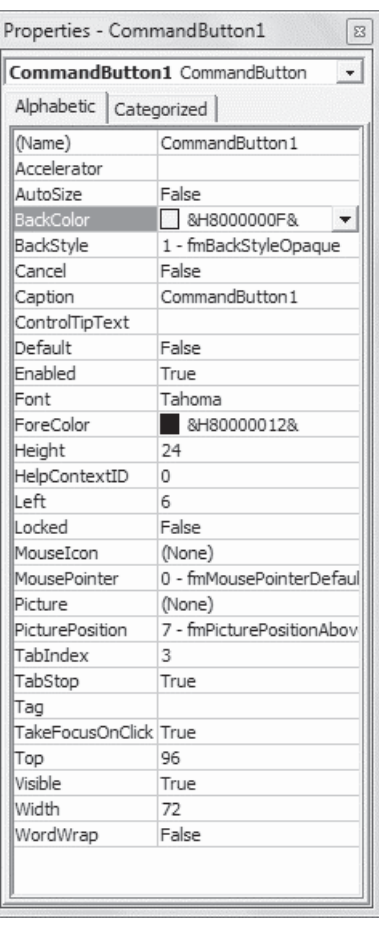

#### **Rysunek 8.31.**

*Lista dostĊpnych wáaĞciwoĞci*

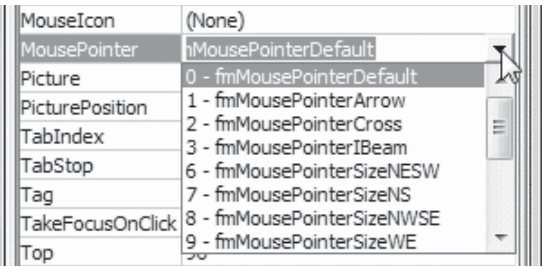

- **3.** Wstaw do projektu formularz.
- 4. Umieść na formularzu kontrolkę CommandButton (rysunek 8.34).
- **5.** Rozwiń listę obiektów znajdującą się w górnej części okna Properties. Wybierz z niej obiekt CommandButton1 (rysunek 8.35).

| Properties - CommandButton7<br>$\boxtimes$ |             |                       |              |                   |                        |              |  |  |
|--------------------------------------------|-------------|-----------------------|--------------|-------------------|------------------------|--------------|--|--|
| CommandButton7 CommandButton<br>۰          |             |                       |              |                   |                        |              |  |  |
| Alphabetic   Categorized                   |             | <b>名</b> Load Picture |              |                   |                        | $\mathbf{x}$ |  |  |
| (Name)                                     | Comman      |                       |              |                   |                        |              |  |  |
| Accelerator                                |             | Szukaj w:             | Konie        | $\vert$           | ←由台图▼                  |              |  |  |
| AutoSize                                   | False       |                       |              |                   |                        |              |  |  |
| BackColor                                  | $\Box$ &H8  |                       |              |                   |                        | ▲            |  |  |
| BackStyle                                  | $1 - fmBd$  |                       |              |                   |                        |              |  |  |
| Cancel                                     | False       | Ostatnie miejsca      |              |                   |                        |              |  |  |
| Caption                                    | Comman      |                       |              |                   |                        |              |  |  |
| ControlTipText                             |             |                       |              |                   |                        |              |  |  |
| Default                                    | False       | Pulpit                |              |                   |                        |              |  |  |
| Enabled                                    | True        | $80 - 10 = 10$        |              |                   |                        |              |  |  |
| Font                                       | Tahoma      |                       |              |                   |                        | Ξ            |  |  |
| ForeColor                                  | &H8         | Biblioteki            |              |                   |                        |              |  |  |
| Height                                     | 24          |                       |              |                   |                        |              |  |  |
| HelpContextID                              | o.          |                       |              |                   |                        |              |  |  |
| lLeft                                      | 96          | Komputer              |              |                   |                        |              |  |  |
| Locked                                     | False       |                       |              |                   |                        |              |  |  |
| MouseIcon                                  | (None)      |                       |              |                   |                        |              |  |  |
| MousePointer                               | $0 - f m$ M | Sieć                  |              | Milton_kaptur     |                        |              |  |  |
| <b>Picture</b>                             | (None)      |                       |              |                   |                        |              |  |  |
| PicturePosition                            | 7 - fmPi    |                       | Nazwa pliku: | Milton kaptur     | 츠                      | Otwórz       |  |  |
| TabIndex                                   | 9           |                       |              |                   |                        | Anului       |  |  |
| TabStop                                    | True        |                       | Pliki typu:  | All Picture Files | $\left  \cdot \right $ |              |  |  |
| Tag                                        |             |                       |              |                   |                        | Pomoc        |  |  |
| TakeFocusOnClick True                      |             |                       |              |                   |                        |              |  |  |
| Top                                        | 12          |                       |              |                   |                        |              |  |  |
| Visible                                    | True        |                       |              |                   |                        |              |  |  |
| Width                                      | 72          |                       |              |                   |                        |              |  |  |
| WordWrap                                   | False       |                       |              |                   |                        |              |  |  |

**Rysunek 8.32.** *KlikniĊcie pola z trzema kropkami spowodowaáo wyĞwietlenie okna umoĪliwiającego zaáadowanie obrazka*

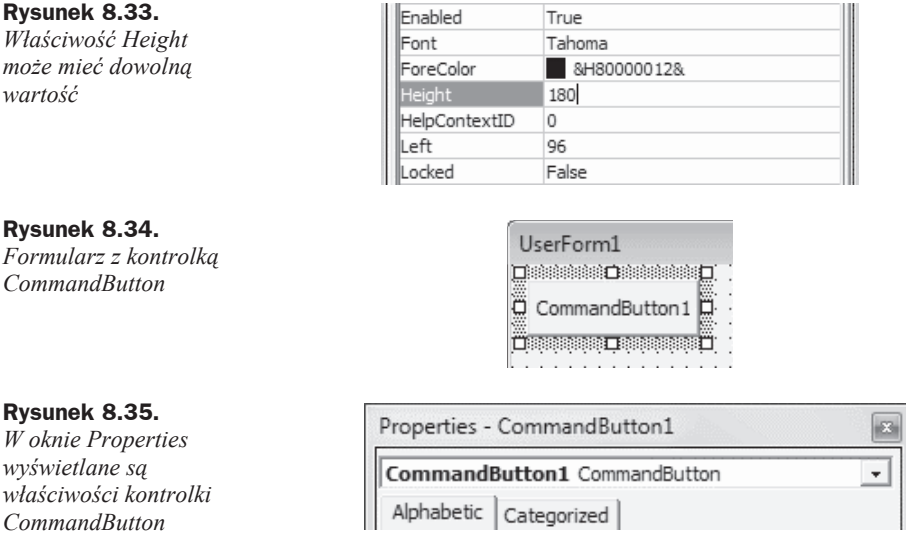

**6.** Zaznacz właściwość AutoSize (rysunek 8.36).

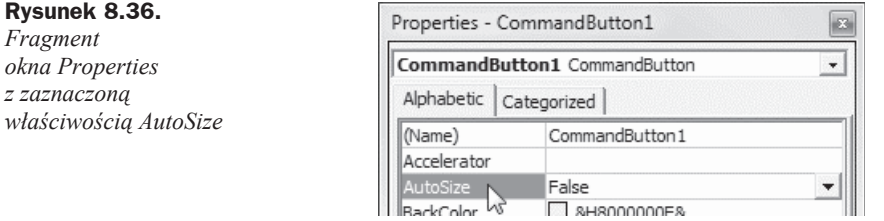

- **7.** NaciĞnij klawisz *F1*.
- 8. Wyświetlone zostało okno z informacją o właściwości AutoSize (rysunek 8.37).

| Firefox v<br>$\Box$<br>$\overline{\phantom{a}}$                                                                                   |                                                                                                   |                                                                                      |  |  |  |  |  |  |
|----------------------------------------------------------------------------------------------------|---------------------------------------------------------------------------------------------------|--------------------------------------------------------------------------------------|--|--|--|--|--|--|
| <b>m</b> AutoSize Property<br>$+$                                                                                                 |                                                                                                   |                                                                                      |  |  |  |  |  |  |
| msdn.microsoft.com/en-us/library/gg251631.aspx                                                                                    |                                                                                                   | $\uparrow$ $\uparrow$ $\vee$ $\uparrow$ $\parallel$ 8 $\uparrow$ Google<br>مر<br>all |  |  |  |  |  |  |
| Press This                                                                                                    |                                                                                                   |                                                                                      |  |  |  |  |  |  |
| <b>MSDN Library</b><br><sup>&gt;</sup> Office and SharePoint development                                                          |                                                                                                   | ë<br><b>AutoSize Property</b>                                                        |  |  |  |  |  |  |
| <sup>&gt;</sup> Office client development<br>D Office 2013<br>D Office 2013                                                       | Office 2013 $\vert$ Other Versions $\star$<br>This topic has not yet been rated - Rate this topic |                                                                                      |  |  |  |  |  |  |
| <sup>&gt;</sup> Visual Basic for Applications language<br>reference for Office 2013                                               |                                                                                                   | Specifies whether an object automatically resizes to display its<br>entire contents. |  |  |  |  |  |  |
| Microsoft Forms Visual Basic reference<br>> Reference (Microsoft Forms)<br>• Properties (Microsoft Forms)<br>Accelerator Property | Syntax<br>object.AutoSize [= Boolean]<br>The AutoSize property syntax has these parts:            |                                                                                      |  |  |  |  |  |  |
| ActiveControl Property<br>Alignment Property                                                                                      | Part                                                                                              | Description                                                                          |  |  |  |  |  |  |
| <b>AutoSize Property</b><br>AutoTab Property<br>AutoWordSelect Property                                                           | object<br>Boolean                                                                                 | Required. A valid object.<br>Optional. Whether the control is resized.               |  |  |  |  |  |  |
| BackColor Property (Microsoft<br>Forms)                                                                                           | Settings<br>The settings for Boolean are:                                                         |                                                                                      |  |  |  |  |  |  |
| BackStyle Property (Microsoft<br>Forms)<br>Bold, Italic, Size, StrikeThrough,                                                     | Description<br>Value                                                                              |                                                                                      |  |  |  |  |  |  |
| Underline, Weight Properties<br>BorderColor Property                                                                              | True                                                                                              | Automatically resizes the control to display its entire<br>contents                  |  |  |  |  |  |  |

**Rysunek 8.37.** *Okno z informacją o wáaĞciwoĞci AutoSize*

W tabeli 8.2 zebrano podstawowe właściwości kontrolek umieszczanych w formularzach.

| <b>Kontrolka</b> | <b>Znaczenie</b>                                                        |  |  |  |
|------------------|-------------------------------------------------------------------------|--|--|--|
| (Name)           | Nazwa kontrolki                                                         |  |  |  |
| BackColor        | Kolor tła                                                               |  |  |  |
| Caption          | Opis widoczny na kontrolce                                              |  |  |  |
| ColumnCount      | Liczba kolumn                                                           |  |  |  |
| Default          | Wartość domyślna                                                        |  |  |  |
| Height           | Wysokość kontrolki                                                      |  |  |  |
| Left             | Odległość lewej krawędzi kontrolki od lewego marginesu formatki         |  |  |  |
| MaxLenght        | Maksymalna długość wpisywanego ciągu znaków                             |  |  |  |
| MousePointer     | Wygląd kursora po naprowadzeniu na kontrolkę                            |  |  |  |
| Picture          | Obrazek wyświetlany jako tło kontrolki                                  |  |  |  |
| RowSource        | Zakres komórek arkusza, z których mają być skopiowane dane do kontrolki |  |  |  |
| ScrollBars       | Paski przewijania                                                       |  |  |  |
| TextAlign        | Wyrównanie tekstu                                                       |  |  |  |
| Top              | Odległość górnej krawędzi kontrolki od górnego marginesu formatki       |  |  |  |
| Width            | Szerokość kontrolki                                                     |  |  |  |
| WordWrap         | Zawijanie opisów umieszczonych na kontrolce                             |  |  |  |

**Tabela 8.2.** *Podstawowe wáaĞciwoĞci kontrolek*

#### Podsumowanie

- ◆ Aby na arkuszu utworzyć formularz, należy w oknie edytora VBA wybrać polecenie *Insert/UserForm*.
- ◆ Aby na formatce pojawił się obiekt, należy przeciągnąć go z okna *Toolbox*.
- ◆ Aby przypisać obiektowi właściwości, trzeba kliknąć go prawym przyciskiem myszy i z menu podręcznego wybrać polecenie *Properties*, a następnie zastąpić ustawienia domyślne własnymi.

## **Skorowidz**

 $-$ , 320  $", 320$ \$,58  $*$ , 320  $*$ xlsb, 51  $*$ .xlsm, 36  $1,320$  $\hat{}$ , 320  $+, 320$  $< 194.322$  $\leq$ , 194, 322  $\leq$ , 194, 322  $=$ , 194, 322  $>$ , 194, 322  $\ge$  = 194, 322

#### A

Abs, 311 ACOS, 347 ACOSH, 347 **ACOT, 329** ACOTH, 329 Activate, 245, 252, 261, 302 ActiveCell.Value, 201 AddComment, 301 AddControl, 261 AddinInstall, 245 Add-Ins, 81 AddinUninstall, 245 adres  $losowy, 216$ komórki (wczytanie), 141 adresowanie bezwzględne, 58 komórek, 130 względne, 58 adres zmodyfikowanego zakresu komórek, 249 AdvancedFilter, 302 AfterSave, 245 AfterXmlExport, 245

AfterXmlImport, 246 Align, 93 Alt+ $F8, 46$ alternatywa wykluczająca, 345, 346 And, 325 Anuluj, 137, 148, 150 API, 10 aplikacja, 255 AppActivate, 316 Application Programming Interface, 10 Applicaton. Worksheet Function, 329 ApplyNames, 302 ApplyOutlineStyles, 303 Arabic, 330 ARABSKIE, 329 Arccos, 311 Arccosec, 311 Arccotan, 311 Arcsec, 311 Arcsin, 311 arkusz (zdarzenia), 252 ARKUSZ, 331 ARKUSZE, 331 Asc, 310 ASIN, 347 **ASINH, 347** ATAN2, 347 ATANH, 347 Atn, 311 AutoFill, 301 AutoFilter, 277, 302 AutoFit, 301 AutoOutline, 302 AutoSize, 238, 240

#### R

BackColor, 83, 242 BAHTTEXT, 347 bajt, 102

BASIC, 7 BD.ILE.REKORDÓW, 347 BD.ILE.REKORÓW.A, 347 BD.ILOCZYN, 347 BD.MAX, 347 BD.MIN, 347 BD.ODCH.STANDARD, 347 BD.ODCH.STANDARD.POPUL, 347 BD.POLE, 347 BD.SUMA, 347 BD.ĝREDNIA, 347 BD.WARIANCJA, 347 BD.WARIANCJA.POPUL, 348 Beep, 316 BeforeClose, 246 BeforeDoubleClick, 252 BeforeDragOver, 261 BeforeDropOrPaste, 261 BeforePrint, 246 BeforeRightClick, 252 BeforeSave, 246 BeforeXmlExport, 246 BeforeXmlImport, 246 Beginner's All-purpose Symbolic Instruction Code, 7 BIT.PRZESUNIĘCIE.W.LEWO, 331 BIT.PRZESUNIECIE.W.PRAWO, 332 BITAND, 332 BITOR, 332 BITXOR, 333 bład deklaracji, 109 miejsce wystąpienia, 109 nieuwzględnienie typu danych, 111 numer, 163 opis, 198 składni, 102 błędy standardowy typ obsługi, 159 w obliczeniach, 110 Boolean, 102, 104 BorderAround, 304 brak deklaracji zmiennej, 114 buttons, 147 Byte, 102

#### C

Calculate, 252, 302 Call, 316 CallByName, 309 Cancel, 137 Caption, 242 Case Else, 211 CBool, 308 CByte, 308 CCur, 308 CDate, 308

CDbl, 308 CDec, 308 Cells, 130, 216 Center in Form, 94 CenterScreen, 84 Change, 252 ChDir, 316 ChDrive, 316 CheckBox, 236 CheckSpelling, 302 Choose, 309 Chr, 308 CInt, 308 Class Modules, 78 Clear, 175, 303 ClearComments, 303 ClearContents, 176, 179, 303 ClearFormats, 178, 303 ClearNotes, 303 ClearOutline, 303 Click, 261 CLng, 308 Close, 316 Close Window, 228 Code, 80 Code Settings, 134 ColorIndex, 185, 187, 188 ColumnCount, 242 ColumnDifferences, 304 COM, 10 ComboBox, 236 Command, 312 CommandButton, 86, 237, 238 CommandButton1\_Click(), 90 Component Object Model, 10 Consolidate, 302 Const, 316 context, 136, 137, 147 Copy, 302 CopyFromRecordset, 302 CopyPicture, 302 Cos, 311 COS, 348 Cosec, 311 cosecans, 334 cosecans hiperboliczny, 335 COSH, 348 COSH.LICZBY.ZESP, 333 cosinus hiperboliczny, 333 COT, 333 COT.LICZBY.ZESP, 334 Cotan, 311 COTH, 334 CreateNames, 303 CreateObject, 308 CRM, 10

CSC, 334

CSC.LICZBY.ZESP, 335 CSCH, 335 CSCH.LICZBY.ZESP, 335 CSng, 308 CStr, 308 CurDir, 311 Currency, 103 Customer Relationship Management, 10 Cut, 303 CVar, 308 CVErr, 309 CZAS, 348 czas systemowy, 156, 314 wykonywania programu, 105 CZAS.WARTOŚĆ, 348 Czcionka (kolor), 187 CZESTOŚĆ, 348 CZY.Bà, 348 CZY.BŁĄD, 348 CZY.BRAK, 348 CZY.FORMUŁA, 335 CZY.LICZBA, 348 CZY.LOGICZNA, 348 CZY.NIE.TEKST, 348 CZY.PUSTA, 348 CZY.TEKST, 348

#### D

dane, 97 wprowadzanie, 136 zgodność z zadeklarowanym typem zmiennej, 158 data, 103 systemowa, 156, 314 wprowadzenie z klawiatury, 161 DATA, 348 DATA.WARTOŚĆ, 348 DataSeries, 303 Date, 103, 161, 309, 316 Date\$, 156 DateAdd, 308 DateDiff, 311 DatePart, 309 DateSerial, 309 DateValue, 309 Day, 309 DB, 348 DblClick, 90, 261 DDB, 311, 348 Deactivate, 246, 247, 252, 261 debug, 81 Debug, 81, 109 Decimal, 103 Declarations, 116 Declare, 316

Default, 242 DefBool, 316 DefByte, 316 DefCur, 316 DefDate, 316 DefDbl, 316 DefDec, 316 DefInt, 317 DefLng, 317 DefObj, 317 DefSng, 317 DefStr, 317 DefVar, 317 deklaracja tablicy, 221 typu zmiennej, 104 zmiennej (brak), 114 zmiennych, 113 Delete, 302 DeleteSetting, 317 Deweloper, 27, 42, 46, 56, 82 DialogBox, 304 Dim, 104, 116, 317 Dir, 311 Dirty, 304 DŁ, 348 długa liczba całkowita, 102 długość tekstu, 167 DNI, 335 DNI.360, 348 Do Loop, 317 While, 222 dodatki, 81 DoEvents, 309 domyĞlny format arkusza, 34 liczbowy, 109 dopasowanie rozmiaru przycisku do tekstu, 95 Double, 103 DoubleClick, 255 Duplicate declaration in current scope, 116 dzielenie liczb, 197 DZIEŃ, 348 DZIEŃ.TYG, 348 DZIESIĘTNA, 336 DZIĝ, 348

default, 136

#### E

Edit, 81 EditionOptions, 304 edycja, 81 edytor VBA (uruchamianie), 61, 67, 73 eksplorator projektów, 77 Enable Calculation, 80

ENCODEURL, 337 End, 317 Sub, 40, 57 Enter, 137 enterprise resource planning, 10 Enum, 317 Environ, 312 EOF, 312 Eqv, 325 Erase, 317 ERP, 10 Error, 262, 310, 317 Esc, 137, 148 etykieta, 195, 236 Event, 317 Excel 2010, 34 domyślny format liczbowy, 109 Exit Do, 317 For, 317 Function, 317 Property, 317 Sub, 317 Exp. 312 EXP, 348 ExportAsFixedFormat, 303 expression, 272

#### F

F1, 137, 147 False, 80, 104 fałsz,  $104$ File, 81 FileAttr, 309 FileCopy, 317 FileDateTime, 309 FileLen, 309 FillDown, 303 FillLeft, 303 FillRight, 303 FillUp, 303 Filter, 311 FILTERXML, 337 filtr, 279 filtrowanie komórek, 277 Find, 281, 304 FindNext, 301 FindPrevious, 302 FollowHyperlink, 252 Font, 187 For ... Next, 212, 222, 317 Each...Next, 179, 317 Formanty, 31 formularza, 47

format, 81 pozwalający na obsługę makropoleceń, 34 walutowy, 103 Format, 81, 309 FormatCurrency, 312 FormatDateTime, 312 formatka, 82 domyślne położenie, 84 kolor tła, 83 nazwa, 83 FormatNumber, 312 formatowanie formantu, 50 komórek (uswanie), 178 FormatPercent, 312 Forms, 78 formularz, 82, 226, 261 FORMUŁA.TEKST, 337 FRAGMENT.TEKSTU, 348 Frame, 237 FreeFile, 310 Function, 318 FunctionWizard, 302 funkcja arkuszowa, 347 gamma, 337

#### G

GAMMA, 337 GAUSS, 338 General, 80 generator liczb losowych, 212 Get, 318 GetAllSettings, 310 GetAttr, 310 GetObject, 308 GetSetting, 312 gęstość dla standardowego rozkładu normalnego, 341 GODZINA, 348 GoSub...Return, 318 GoTo, 195, 196, 318 Group, 301

#### Н

HArccos, 312 HArccosec, 312 HArccotan, 312 HArcsec, 312 HArcsin, 312 HArctan<sub>.</sub> 312 HCos. 311 HCosec, 311 HCotan, 312 heetChange, 249

FV, 311, 348

Height, 242 Help, 81 helpfile, 136, 137, 147 Hex, 308, 313 Horizontally, 94 Hour, 211, 310 HSec, 312 HSin, 312 HTan, 312

I

if, 101 If...Then...Else, 207, 318 Ignoruj, 150 IIf, 309 ikony w oknie komunikatu, 149 ILE.LICZB, 348 ILE.NIEPUSTYCH, 348 ILOCZYN, 348 Image, 237 Imp, 325 Implements, 318 **IMPT, 348** INDEKS, 348 informacje na temat metody, 304 Initialize, 262 Input, 309, 318 InputBox, 136, 137, 139, 201, 309 Insert, 81, 303 InsertIndent, 303 InStr,  $311$ InStrRev, 311 Int, Fix, 309 Integer, 102, 103, 124 Interior.Color, 183 IPmt,  $310$ IRR, 312, 348 IsArray, 312 IsDate, 312 IsEmpty, 312  $IsError, 312$ IsMissing, 312 IsNull, 312 IsNumeric, 312 ISO.NUM.TYG, 338 IsObject, 312 ISPMT, 348

#### J

JEŻELI, 348 JEŻELI.ND, 339 Join, 309 Justify, 302

#### K

KeyDown, 262 KeyPress, 262 KeyUp, 262 Kill, 318 klasa, 358 klawisz Enter. 137 lskrótu, 43 klikanie strzałek, 237 kod, 42, 56 błędu, 353 koloru, 185 pola listy, 227 widok, 92 znaku, 344 KOD, 348 kolekcja, 360 kolor czcionki, 187 kod, 185 komórki, 184 tła, 83, 242 KOMBINACJE, 348 kombinacje z powtórzeniami (liczba), 339 KOMBINACJE.A, 339 komentarz, 40, 57 komórka adresowanie, 130 aktywna, 190 filtrowanie, 277 kolor, 183, 184 kopiowanie zawartosci, 182 odczytywanie, 128 przypisanie wartości, 201 usuwanie formatowania, 178 zawartości i formatowania, 175 mniejszej od progowej, 179 wybranie, 201 zapisywanie, 128 zaznaczanie, 172 komunikat o błędzie, 160 wyświetlanie, 82, 147 kontrola poprawności danych, 158 kontrolka, 242 konwersja liczby dziesiętnej na tekstową o podanej podstawie, 342 heksadecymalnej na dziesiętną, 336 kopiowanie zakresu ciągłego komórek, 266, 267 komórek, 265 zawartości komórek, 41, 26, 182

KOWARIANCJA, 348 KURTOZA, 348 KWARTYL, 349 KWOTA, 349

L

Label, 236 Layout, 262 LBound, 311 LCase, 310 Left, 242, 311 Len, 167, 310 Let, 318 LEWY, 349 LICZ.JEŻELI, 349 LICZ.PUSTE, 349 liczba całkowita, 102 Long w systemach 32-bitowych lub 64-bitowych, 102 LongLong, 102 dni pomiedzy datami, 336 dziesietna, 103 kolumn, 242 losowa, 212 okresów inwestycji, 340 podwójnej precyzji z zapisem zmiennoprzecinkowym, 103 pojedynczej precyzji z zapisem zmiennoprzecinkowym, 103 sprawdzanie typu, 195 LICZBA.CAŁK, 349 Line Input, 318 linie programu, 40 lista, 225 makropoleceń, 46 rozwijana do dołu, 233 ListBox, 226, 236 ListNames, 303 listy, 225 LITERY.MAŁE, 349 LITERY.WIELKIE, 349 LN, 349 Load, 318 Loc, 309 Lock, Unlocks, 318 LOF, 310 Log, 310 LOG, 349 LOG10, 349 Long, 102, 103, 123 LongLong, 102 LongPtr, 102 LOS, 349 losowy adres, 216 LSet, 318

LTrim, 168, 309 LUB, 349

#### Ł

łańcuch o stałej długości, 103 zmiennej długości, 103

#### M

MacID, 308 MACIERZ.ILOCZYN, 349 MACIERZ.JEDNOSTKOWA, 340 MacScript, 309 Make Same Size, 93 Makra, 56 makropolecenie, 9, 11, 14 blokowanie, 11 dostepne we wszystkich dokumentach, 28, 43 edycja, 21, 38, 55 klawisz skrótu, 31, 47 lista, 31, 46 nie jest obsługiwane, 54 niebezpieczeństwo, 64 przypisanie do przycisku, 31 rejestrowanie, 19, 27, 42 testowanie, 30, 45, 49 udostępnianie, 51 uruchamianie, 31 po naciśnięciu skrótu klawiaturowego, 28 przyciskiem, 33 warunki początkowe, 18, 42 zapisywanie wraz z arkuszem, 22 zastosowanie, 17 maksymalna długość wpisywanego ciągu, 242 MAX, 349 MAX.K, 349 MaxLenght, 242 MEDIANA, 349 Merge, 302 metoda, 172, 359 Microsoft Excel 2010, 25 2013, 40 Microsoft Office 2007, 19 Mid, 166, 311, 318 miejsce wystąpienia błędu, 109 MIESIĄC, 349 MIN, 349 MIN.K, 349 MINUTA, 349 Minute, 310 MIRR, 312, 349 MkDir, 318 Mod, 320

MOD, 349 modalnoĞü aplikacji, 150 okna, 150 systemu, 150 Module, 39, 57 Modules, 78 MODUŁ.LICZBY, 349 Month, 310 MonthName, 311 MouseDown, 262 MouseMove, 262 MousePointer, 242 MouseUp, 262 MsgBox, 124, 147, 285, 309 MultiPage, 237

#### N

NACHYLENIE, 349 nadawanie komórce koloru, 183 Name, 318 napis w dwóch wierszach, 154 narzędzia, 81 nazwa makra, 43 zmiennej, 97 NewChart, 246 NewSheet, 246 NewWorkbook, 255 Nie, 150 NIE, 349 normal.dot, 11 NORMALIZUJ, 349 Not, 325 Now, 211, 309 NPer, 310 NPER, 349 NPV, 311, 349 numer błędu, 163 tematu pomocy, 136, 147 tygodnia, 338

#### O

O.CZAS.TRWANIA, 340 obiekt, 103, 171, 358 widok, 92 Object, 103 obliczenia iteracyjne, 193 obraz (wstawianie), 237 obsługa błędów (typ standardowy), 159 zdarzenia, 255 obwódka wokóá komórek, 305 Oct, 308

oczekiwanie na wpisanie liczby, 222 OCZYĝû, 349 ODCH.KWADRATOWE, 349 ODCH.STANDARD.POPUL, 349 ODCH.STANDARDOWE, 349 ODCH.ĝREDNIE, 349 ODCIĘTA, 349 odczytywanie danych z komórek arkusza, 128 odległość kontrolki od marginesu formatki, 242 Offset, 191 OK, 150 okno, 81 Code, 80 dialogowe, 201 kodu, 92 komunikatu ikony, 149 przyciski, 148 wyĞwietlanie, 91 oznaczone znakiem zapytania, 153 położenie, 136, 143 z kartami, 237 On Error, 158, 318 GoSub, 318 GoTos, 318 Open, 244, 246, 318 operator konkatenacji, 324 porównania, 322 opis błedu, 163, 198 kontrolki, 242 Option Base, 318 Compare, 318 Explicit, 113, 134, 318 Private, 318 OptionButton, 236 Or, 325 ORAZ, 349 Osobisty skoroszyt makr, 51 otwieranie skoroszytu, 243

#### P

paleta barw, 84 Palette, 84 pamięć, 102 Parse, 302 Partition, 310 pasek menu, 81 narzędziowy, 82, 83 przewijania, 237, 242 PasteSpecial, 303 PEARSON, 349

PERCENTYL, 349 PERMUTACJE, 350 PERMUTACJE.A, 340 Personal.xlsb, 51 petla, 222 pętle zagnieżdżone, 218 PHI, 340 PI, 350 Picture, 242 PIERWIASTEK, 350 PivotTableAfterValueChange, 252 PivotTableBeforeAllocateChanges, 252 PivotTableBeforeCommitChanges, 252 PivotTableBeforeDiscardChanges, 252 PivotTableChangeSync, 252 PivotTableCloseConnection, 246 PivotTableOpenConnection, 246 PivotTableUpdate, 252 plik, 81 Pmt, 310 PMT, 350 PODAJ.POZYCJĘ, 350 podgląd danych, 285 podprogram, 285,286 PODSTAWA, 341 pole grupy, 237 kombi, 233, 236 listy, 225, 226, 236 kod, 227 tekstowe, 236 wyboru, 236 połączenie zmiennych, 133 położenie obiektów, 94 pominięcie wykonania instrukcji, 193 pomoc, 81 kontekstowa dla okna, 136,147 Pomoc, 150 Ponów próbę, 150 poprawność danych kontrola, 158 porównywanie pozycji bitów, 332 tekstów, 194 porządek sortowania, 272 POTEGA, 350 powitanie zależne od pory dnia, 211 POWT, 350 powtórzenia grupy instrukcji, 212 POZYCJA, 350 PPmt, 312 **PPMT, 350** prawda, 104 PRAWDPD, 350 **PRAWY, 350** Print. 318 PrintOut, 303

PrintPreview, 304 Private, 318 procedura, 357 obsługi błędów, 158, 159 przekazanie wartości przez wywołanie, 123 zapętlona, 297 Procedure, 245 PROCENT.POZYCJA, 350 program sterowanie, 243 w VBA (uruchamianie), 73 programowanie obiektowe, 358 proceduralne, 357 Project, 77 prompt, 136, 147 Properties, 77, 79, 359 Property Get, 318 Let, 318 Set, 318 PRÓG.ROZKŁAD.DWUM, 350 przekazanie wartości do procedury przez wywołanie, 123 za pośrednictwem zmiennych, 141 zmiennych pomiędzy procedurami, 121 przekroczenie zadeklarowanego zakresu danych, 108 przeliczanie liczb decymalnych na heksadecymalne, 313 Przerwij, 150 PRZESUNIĘCIE, 350 przesuwanie liczb w lewo, 331 zaznaczenia komórek, 191 przycisk, 32, 47, 86 Anuluj, 137, 151 Cancel, 137 domyślny, 153 kolor, 87 krój czcionki, 34, 50 napis w dwóch wierszach, 154 napis, 87 OK, 150 opcji, 236 opis, 49 polecenia, 237 Pomoc, 150 przełącznika, 236 przypisane zdarzenie, 89 rozmiar, 33 sterowanie wykonywaniem programu, 257 w oknie komunikatu, 148 wartość zwracana, 150 przypisanie komórce wartości, 201 makra. 48 Public, 116, 318

punkt kodowy, 344 Put, 318 PV, 311, 350

#### Q

QBColor, 312 QueryClose, 262

#### R

R.KWADRAT, 350 RADIANY, 350 RaiseEvent, 318 Randomize, 212, 216, 318 Range, 173, 201, 249 Range.Copy., 265 Range.Sort, 272 Rate, 311 RATE, 350 reakcja na zdarzenie, 91 ReDim, 319 RefEdit, 237 REGBŁSTD, 350 REGEXPP, 350 REGEXPW, 350 REGLINP, 350 REGLINW, 350 REGLINX, 350 Rejestrowanie makra, 43 Rem, 319 RemoveControl, 262 RemoveDuplicates, 303 Replace, 310 Require Variable Declaration, 134 Reset, 319 Resize, 262 Resume, 319 reszta z dzielenia, 320 RGB, 312 Right, 165, 311 RmDir, 319 Rnd, 212, 310 ROK, 350 Round, 310 RowDifferences, 304 RowSource, 231, 242 ROZKà.DWUM.ZAKRES, 342 ROZKŁAD.BETA, 350 ROZKàAD.BETA.ODW, 350 ROZKŁAD.CHI, 350 ROZKàAD.CHI.ODW, 350 ROZKŁAD.DWUM, 350 ROZKàAD.DWUM.PRZEC, 350 ROZKŁAD.EXP, 350 ROZKŁAD.F, 350 ROZKŁAD.F.ODW, 350

ROZKàAD.FISHER, 350 ROZKàAD.FISHER.ODW, 350 ROZKŁAD.GAMMA, 350 ROZKàAD.HIPERGEOM, 350 ROZKàAD.LIN.GAMMA, 351 ROZKŁAD.LOG, 351 ROZKàAD.LOG.ODW, 351 ROZKŁAD.NORMALNY, 351 ROZKàAD.NORMALNY.ODW, 351 ROZKàAD.NORMALNY.S, 351 ROZKàAD.NORMALNY.S.ODW, 351 ROZKŁAD.POISSON, 351 ROZKŁAD.T, 351 ROZKŁAD.T.ODW, 351 ROZKàAD.WEIBULL, 351 RÓWNOW.STOPA.PROC, 342 RSet, 319 RTD, 351 RTrim, 169, 309 Run, 81, 302 RZYMSKIE, 351

#### S

SaveSetting, 319 schemat blokowy, 285 Scroll, 262 ScrollBar, 237 ScrollBars, 242 Sec, 311 SEC, 343 SEC.LICZBY.ZESP, 343 secans hiperboliczny, 343 SECH, 343 SECH.LICZBY.ZESP, 344 Second, 310 Seek, 309, 319 SEKUNDA, 351 Select, 172, 304 Select Case, 207, 319 SelectionChange, 252 SendKeys, 319 Set, 319 SetAttr, 319 SetPhonetic, 303 Sgn, 310 SharePoint Services, 51 SheetActivate, 246, 255 SheetBeforeDoubleClick, 246, 255 SheetBeforeRightClick, 246, 255 SheetCalculate, 246, 255 SheetChange, 246, 255 SheetDeactivate, 246, 255 SheetFollowHyperlink, 246, 255 SheetPivotTableUpdate, 246, 255 SheetSelectionChange, 246, 255 Shell, 308

Show, 302 ShowDependents, 302 ShowErrors, 304 **SILNIA, 351** Sin, 311 SIN, 351 Single, 103 SINH, 351 SINH.LICZBY.ZESP, 344 Size to Fit, 95 skok do etykiety, 195 wewnątrz procedury, 195 skopiowanie zawartości komórek, 19 Skoroszyt makr osobistych, 43 programu Excel, 37, 54 z obsługą makr, 36, 52 SKOSNOSC, 351 SKOŚNOŚĆ.P, 344 SLN, 309, 351 słowo zastrzeżone, 100 Sort, 302 metoda, 272 sortowanie, 272 Space,  $310$ Spc, 309 Speak, 302 SpecialCells, 304 SpinButton, 237 Split, 310 sprawdzanie warunku, 205 Sqr, 311 StandardWidth, 80 StartUpPosition, 84 Static, 116, 319 sterowanie programem, 243 Stop, 319 stopa procentowa (wyliczanie), 342 STOPNIE, 351 Str, 309 StrComp, 312 StrConv, 310 String, 103, 124, 158, 310 StrReverse, 311 Sub, 40, 57, 319 SubscribeTo, 304 **SUMA, 351** SUMA.ILOCZYNÓW, 351 SUMA.JEŽELI, 351 SUMA.KWADRATÓW, 351 SUMA.X2.M.Y2, 351 SUMA.X2.P.Y2, 351 **SUMA.XMY.2, 351** sumowanie liczb naturalnych, 216 SUMY POŚREDNIE, 351 Switch, 308

SYD, 309, 351 Sync, 246 Syntax error, 102 system komunikatów, 101 szerokość kontrolki, 242 SZUKAJ.TEKST, 351 szybkość działania programu, 102

#### Ś

ŚREDNIA, 351 SREDNIA.GEOMETRYCZNA, 351 SREDNIA.HARMONICZNA, 351 SREDNIA.WEWN, 351

#### т

Tab, 309 Table, 303 tablica, 218, 221 TabStrip, 237 Tak, 150 Tan, 311 **TAN, 351** TAN.LICZBY.ZESP, 344 **TANH, 351** Target, 249 tekst porównywanie, 194 wycinanie znaków, 165 wyrównanie, 242 wyświetlany na pasku tytułu okna dialogowego, 136, 147 w oknie dialogowym, 136 komunikatu, 147 w polu edycji, 136 TEKST, 351 temat pomocy (numer), 136 TERAZ, 351 Terminate, 262 TEST.CHI, 351 **TEST.F, 352 TEST.T, 352 TEST.Z, 352** TextAlign, 242 TextBox, 236 TextToColumns, 302 Time, 309, 319 Time\$, 156 Timer, 310 TimeSerial, 310 TimeValue, 308 title, 136, 147 tło kontrolki, 242 Toggle Button, 236 Toolbox, 83, 226, 238

Tools, 81 Top, 242 TRANSPONUJ, 352 Trim, 169 Trim s, 309 True, 80, 104 Type, 103, 319 TypeName, 310 typy danych, 102 zmiennych (wybór), 109

#### U

UBound, 311 UCase, 308 UFNOSC, 352 Ungroup, 304 UNICODE, 344 Unload, 229, 319 UnMerge, 301 uruchom, 81 UserForm, 82 usunięcie zawartości i formatowania z komórek, 175 USUŃ.ZBĘDNE.ODSTĘPY, 352 usuwanie formatowania komórek, 178 zawartości komórek, 176 mniejszej od progowej, 179 znaków białych, 168 utrata makropolecenia, 51

#### V

Val, 311 Value, 180 Variant, 103, 110, 124 VarType, 312 VBA, 7, 8 najprostszy program, 14 zastosowania, 13 vbAbortRetryIgnore, 148 vbApplicationModal, 150 VBAProject, 78 vbBlack, 184 vbBlue, 184 vbCritical, 149 vbCyan, 184 vbDefaultButton1, 149 vbDefaultButton2, 149 vbExclamation, 149 vbGreen, 184 vbInformation, 149 vbMagenta, 184 vbMsgBoxHelpButton, 150 vbMsgBoxRight, 150 vbMsgBoxRtlReading, 150

vbOKCancel, 148 vbOKOnly, 148 vbQuestion, 149 vbRed, 184 vbRetryCancel, 148 vbSystemModal, 150 vbWhite, 184 vbYellow, 184 vbYesNo, 148 vbYesNoCancel, 148 VDB, 352 View, 81, 92 View Code, 98, 227 Visual Basic, 8 Visual Basic for Applications, 7, 57

#### W

WARIANCJA, 352 WARIANCJA.POPUL, 352 wartość logiczna, 103 zwracana przez przyciski, 150 domyĞlna, 242 zmiennej, 125 logiczna, 102 WARTOŚĆ, 352 warunek (sprawdzanie), 205 Weekday, 310 WeekdayName, 310 While...Wend, 319 widok, 81 kodu, 92 obiektów, 92 Width, 242, 319 wielokrotne wykonanie fragmentu programu, 193 Window, 81 WindowActivate, 246, 255 WindowResize, 246, 255 właściwości, 171, 359 projektów, 77 wáączenie filtru, 279 WordWrap, 242 Workbook, 244 WorkbookActivate, 255 WorkbookAddinInstall, 255 WorkbookAddinUninstall, 255 WorkbookAfterXMLExport, 255 WorkbookAfterXMLImport, 255 WorkbookBeforeClose, 255 WorkbookBeforePrint, 255 WorkbookBeforeSave, 255 WorkbookBeforeXMLExport, 255 WorkbookBeforeXMLImport, 255 WorkbookDeactivate, 255 WorkbookNewSheet, 255 WorkbookOpen, 255

WorkSheet\_Change, 253 wpisanie liczby do komórki, 180 do komórek w zakresie, 181 wprowadzanie danych, 136 Write, 319 WSP.KORELACJI, 352 wstaw, 81 wstawianie obrazu, 237 wstrzymanie wykonywania programu, 147 wybieranie komórki, 201 zakresu arkusza, 237 WYBIERZ, 352 wydzielanie ciągu znaków, 133 wygenerowania liczby losowej, 212 wymuszanie deklarowania zmiennych, 113 wyrównanie tekstu, 242 krawędzi obiektów, 93 wymiarów obiektów, 93 wysokość kontrolki, 242 WYST.NAJCZĘŚCIEJ, 352 WYSZUKAJ, 352 WYSZUKAJ.PIONOWO, 352 WYSZUKAJ.POZIOMO, 352 wyszukiwanie zawartości komórek, 281 wyĞwietlanie komunikatów, 147 o aktualnie wykonywanej instrukcji, 292 okna dialogowego, 201 tematu pomocy, 147 wywoáanie podprogramu, 295 WYZNACZNIK.MACIERZY, 352

#### X

XLSTART, 51 Xor, 325 xpos, 136

#### Y

Year, 311 ypos, 136

#### Z

zagnieżdżone instrukcje, 207 zakładki, 237 zakres arkusza, 237 komórek, 173 arkusza, 242

ZAOKR, 352 ZAOKR.DO.CAŁK, 352 ZAOKR.DO.NPARZ, 352 ZAOKR.DO.PARZ, 352 ZAOKR.DO.TEKST, 352 ZAOKR.DOŁ, 352 ZAOKR.GÓRA, 352 ZAOKR.W.DOŁ, 352 ZAOKR.W.GÓRĘ, 352 zapisywanie danych w komórkach arkusza, 128 Zapisywanie jako, 52, 53 Zarejestruj makro, 42, 44 przycisk, 29 zarządzanie zasobami pamięci, 102 zasięg deklaracji zmiennej, 119 lokalny zmiennej, 288 ZASTĄP, 352 Zatrzymaj rejestrowanie, 44 przycisk, 29 zawijanie opisów na kontrolce, 242 zaznaczanie komórek, 172 zdarzenie, 89, 243, 359 obsługa, 255 otwieraniu skoroszytu, 243 reakcja, 91 skoroszyt, 245 ZŁACZ.TEKSTY, 352 zmienna, 97 globalna, 116, 289 lokalna, 116 łańcuchowa, 201 nieprawidłowe zadeklarowanie typu, 127 przekazywanie wartości pomiędzy procedurami, 121 sygnalizowanie braku, 114 wartość domyślna, 125 wymuszenie deklarowania, 113 zasięg, 118 zmienne (poáączenie), 133 ZNAJDZ, 352 ZNAK, 352 ZNAK.LICZBY, 352 znaki białe, 168 wycinanie z tekstu, 165 Zoom, 262

# PROGRAM PARTNERSKI

**GRUPY WYDAWNICZEJ HELION** 

**1. ZAREJESTRUJ SIĘ** 2. PREZENTUJ KSIĄŻKI **3. ZBIERAJ PROWIZJĘ** 

Zmień swoją stronę WWW w działający bankomat!

Dowiedz się więcej i dołącz już dzisiaj! http://program-partnerski.helion.pl

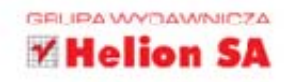

# VBA dla Excela 2013 PL

Visual Basic for Applications (VBA) to prosty w użyciu język programowania. Wykorzystywany jest w aplikacjach pakietu Microsoft Office (w tym w Excelu) w celu zautomatyzowania często wykonywanych operacji, usprawnienia pracy związanej z przetwarzaniem danych lub zapewnienia interakcji z użytkownikiem czy innymi aplikacjami. VBA to również język, za pomocą którego zapisywane sa makra. Jeśli kiedykolwiek miałeś okazje z nich korzystać, w istocie tworzyłeś proste programy w Visual Basic for Applications, choć być może nie miałeś o tym pojęcia. Najwyższy czas zrobić krok do przodu i zacząć bardziej świadomie posługiwać się tym językiem!

Ułatwi Ci to książka VBA dla Excela 2013 PL. 200 praktycznych przykładów, w której znajdziesz zarówno opis samego języka, jak i praktyczne przykłady jego zastosowań. Lektura bezboleśnie wprowadzi Cię w świat programowania w VBA i ułatwi rozpoczęcie tworzenia własnych makr oraz programów automatyzujących pracę z arkuszami najnowszych wersji Excela. Dzięki niej poznasz edytor Visual Basic for Applications, zintegrowany z pakietem Microsoft Office, nauczysz się korzystać z instrukcji i typów danych języka, a także poznasz metody komunikacji z użytkownikiem. Dowiesz się też, jak z poziomu VBA obsługiwać arkusz kalkulacyjny. Zacznij już teraz!

- **Visual Basic for Applications w Excelu**
- Tworzenie, zapisywanie, edytowanie i uruchamianie makr п
- Korzystanie z edytora Visual Basic for Applications **CONTRACT**
- Używanie zmiennych i typów danych
- Komunikacja z użytkownikiem aplikacji .
- Korzystanie z obiektów i ich właściwości
- Instrukcje sterujące języka VBA  $\overline{\phantom{a}}$
- × Obsługa arkusza kalkulacyjnego i zdarzeń
- Nowości wprowadzone w Excelu 2013

#### Zostań excelowym ninja, poznaj język **Visual Basic for Applications!**

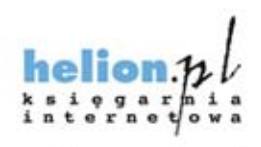

Nr katalogowy: 16509

601 339900

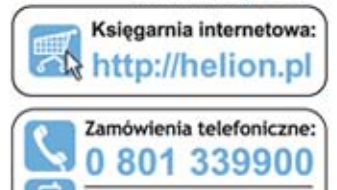

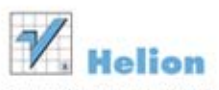

Sprawdż najnowsze promocje: O http://helion.pl/promocj Książki najchętniej czytane: O http://hellon.pl/bestsellery Zamów informacje o nowościach: O http://helion.pl/nowosci

Helion SA ul. Kościuszki 1c, 44-100 Gliwice tel.: 32 230 98 63 e-mail: helion@helion.pl http://helion.pl

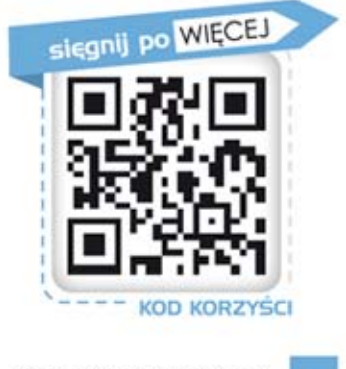

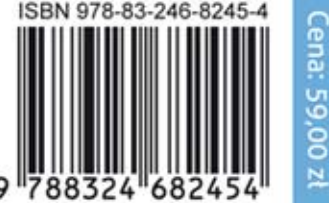

Informatyka w najlepszym wydaniu